## Как распечатать талон записи на приём

Для печати талона записи на приём следует нажать на нужную запись в сетке расписания и в открывшемся меню записи выбрать пункт «Распечатать талон».

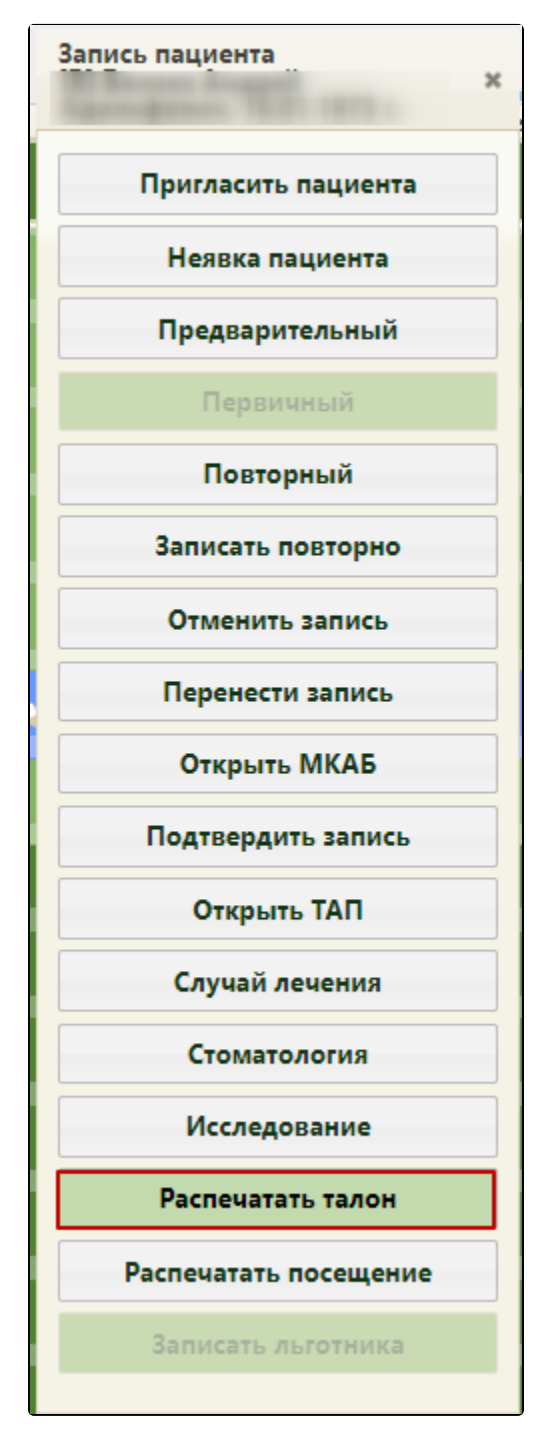

Пункт «Распечатать талон»

Будет осуществлен переход на страницу печати информации о записи на прием.

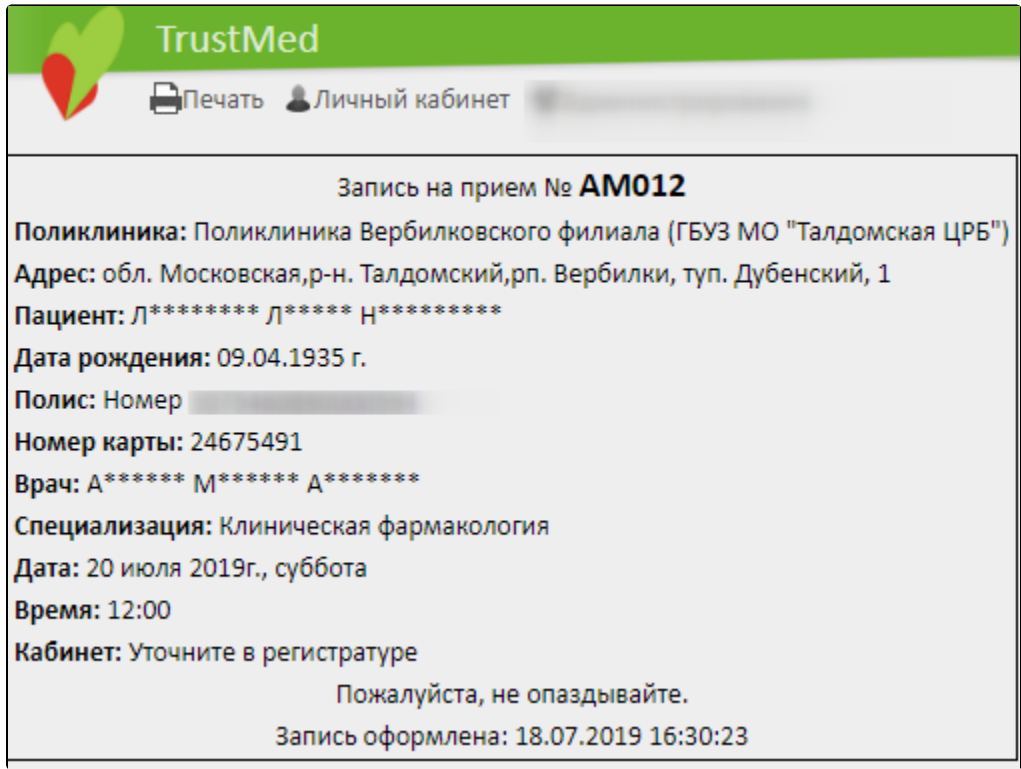

Информация о записи на прием

Для печати талона на приём следует нажать кнопку «Печать».

Откроется вкладка предварительного просмотра печатной формы. Дальнейшая печать выполняется средствами браузера.

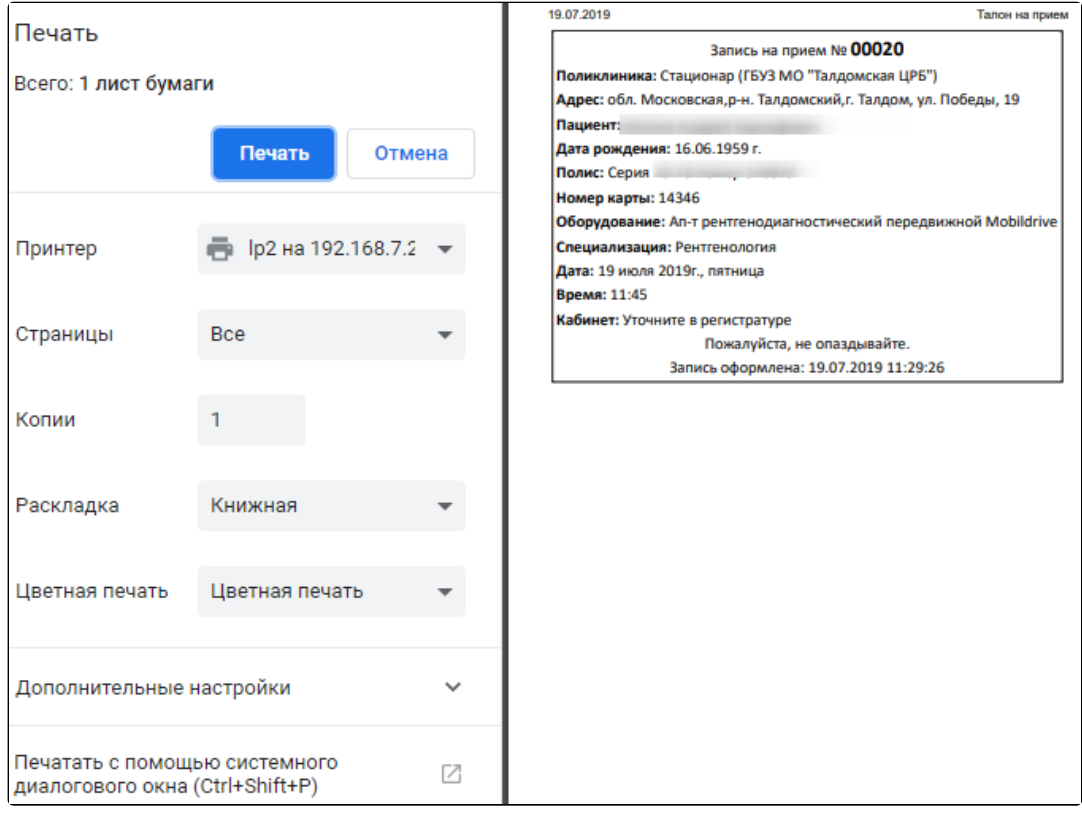

Предварительный просмотр печатной формы информации о записи на прием